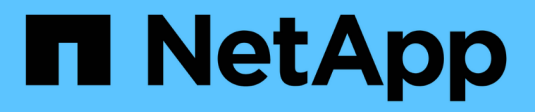

## **Flujos de trabajo de gestión**

Astra Automation

NetApp December 01, 2023

This PDF was generated from https://docs.netapp.com/es-es/astra-automation-2211/workflows/workflows\_before.html on December 01, 2023. Always check docs.netapp.com for the latest.

# Tabla de contenidos

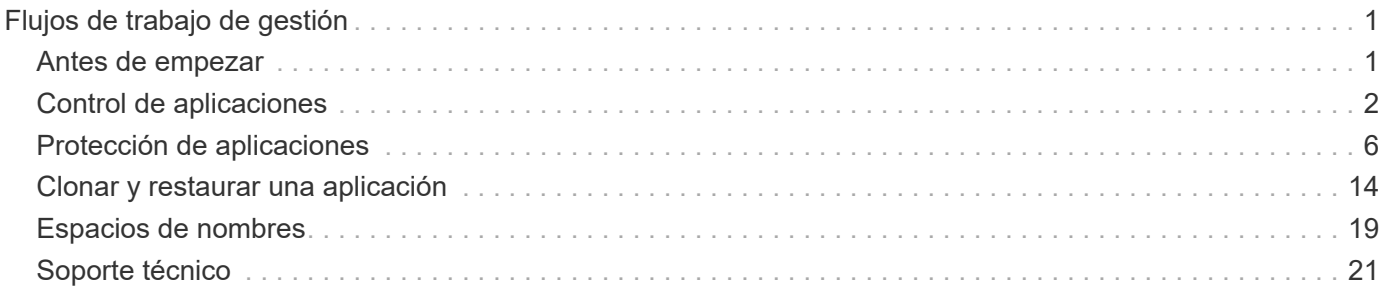

# <span id="page-2-0"></span>**Flujos de trabajo de gestión**

## <span id="page-2-1"></span>**Antes de empezar**

Puede utilizar estos flujos de trabajo como parte de la administración de las aplicaciones en un clúster gestionado de Astra.

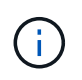

Estos flujos de trabajo pueden ampliarse y mejorarse mediante NetApp en cualquier momento, por lo que debe revisarlos periódicamente.

## **Preparación general**

Antes de utilizar cualquiera de los flujos de trabajo de Astra, asegúrese de revisarlos ["Prepárese para usar los](https://docs.netapp.com/es-es/astra-automation-2211/get-started/prepare_to_use_workflows.html) [flujos de trabajo"](https://docs.netapp.com/es-es/astra-automation-2211/get-started/prepare_to_use_workflows.html).

## **Categorías de flujo de trabajo**

Los flujos de trabajo de gestión están organizados en diferentes categorías para facilitar la localización del que desee.

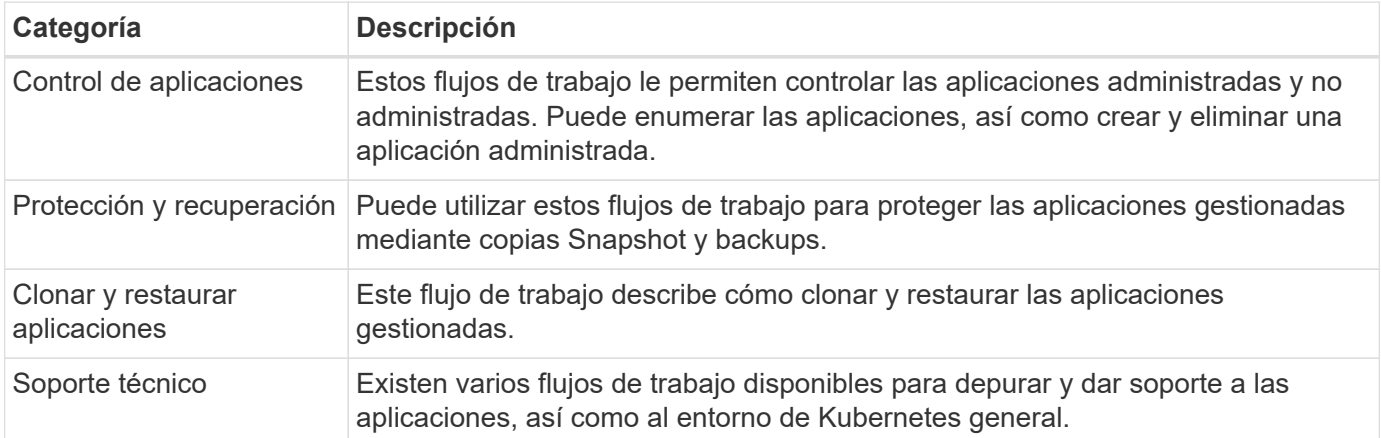

## **Consideraciones adicionales**

Existen varios aspectos adicionales que se deben tener en cuenta al utilizar los flujos de trabajo de gestión.

### **Clonar una aplicación**

Hay algunos aspectos que hay que tener en cuenta a la hora de clonar una aplicación. Los parámetros descritos a continuación forman parte de la entrada JSON.

### **Identificador de clúster de origen**

Valor de sourceClusterID identifica siempre el clúster en el que se instaló la aplicación original.

#### **Identificador del clúster**

Valor de clusterID identifica el clúster en el que se instalará la nueva aplicación.

• Al clonar dentro del mismo clúster, clusterID y.. sourceClusterID tienen el mismo valor.

• Al clonar entre clústeres, los dos valores son diferentes y. clusterID Debe ser el ID del clúster de destino.

#### **Espacios de nombres**

La namespace el valor debe ser diferente de la aplicación de origen original. Además, el espacio de nombres para el clon no puede existir y Astra lo creará.

#### **Backups y snapshots**

Opcionalmente, se puede clonar una aplicación desde una copia de Snapshot o backup existente mediante la backupID 0. snapshotID parámetros. Si no proporciona una copia de seguridad o una copia Snapshot, Astra creará primero una copia de seguridad de la aplicación y, a continuación, clonará a partir de la copia de seguridad.

#### **Restaurar una aplicación**

Estos son algunos aspectos que deben tenerse en cuenta a la hora de restaurar una aplicación.

- Restaurar una aplicación es muy similar a la operación de clonado.
- Al restaurar una aplicación, debe proporcionar una copia de seguridad o una instantánea.

## <span id="page-3-0"></span>**Control de aplicaciones**

## <span id="page-3-1"></span>**Enumere las aplicaciones**

Puede enumerar las aplicaciones que gestiona actualmente Astra. Puede hacerlo como parte de la búsqueda de las instantáneas o backups de una aplicación específica.

#### **1. Enumere las aplicaciones**

Realice la siguiente llamada de API de REST.

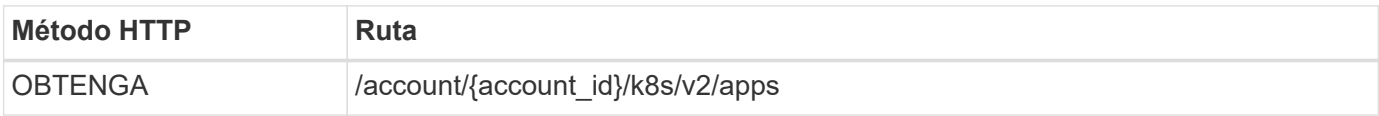

#### **Parámetros de entrada adicionales**

Además de los parámetros comunes con todas las llamadas API DE REST, en los ejemplos curl de este paso se incluyen los siguientes parámetros.

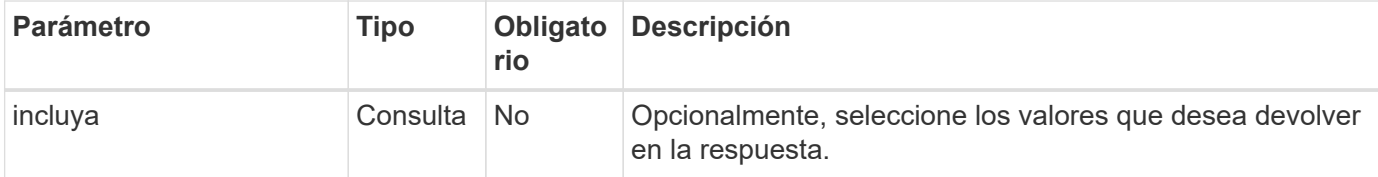

#### **Ejemplo de curl: Devuelve todos los datos de todas las aplicaciones**

```
curl --location -i --request GET
'https://astra.netapp.io/accounts/<ACCOUNT_ID>/k8s/v2/apps' --header
'Accept: */*' --header 'Authorization: Bearer <API_TOKEN>'
```
**Ejemplo de curl: Devuelve el nombre, ID y estado de todas las aplicaciones**

```
curl --location -i --request GET
'https://astra.netapp.io/accounts/<ACCOUNT_ID>/k8s/v2/apps?include=name,id
,state' --header 'Accept: */*' --header 'Authorization: Bearer
<API_TOKEN>'
```
#### **Ejemplo de resultado JSON**

```
{
         "items": [
\begin{bmatrix} 1 & 1 & 1 \ 1 & 1 & 1 \end{bmatrix}  "mysql",
                        "4ee2b8fa-3696-4f32-8879-399792f477c3",
                       "ready"
              \frac{1}{2}\begin{bmatrix} 1 & 1 & 1 \ 1 & 1 & 1 \end{bmatrix}  "postgresql",
                        "3b984474-e5c9-4b64-97ee-cdeb9bcd212e",
                        "ready"
              \frac{1}{2},
       \frac{1}{2},
         "metadata": {}
}
```
## **Obtenga una aplicación**

Puede recuperar todas las variables de recurso que describen una única aplicación.

**Antes de empezar**

Debe tener el ID de la aplicación que desea recuperar. Si es necesario, puede usar el flujo de trabajo ["Enumere las aplicaciones"](#page-3-1) para localizar la aplicación.

#### **1. Obtenga la aplicación**

Realice la siguiente llamada de API de REST.

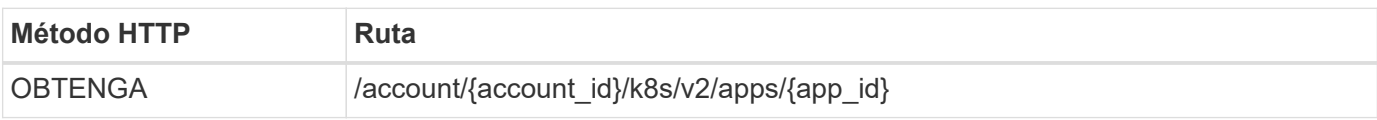

#### **Parámetros de entrada adicionales**

Además de los parámetros comunes con todas las llamadas API DE REST, en los ejemplos curl de este paso se incluyen los siguientes parámetros.

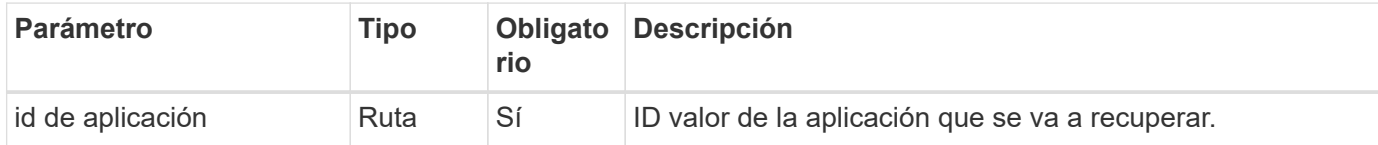

#### **Ejemplo de curl: Devuelve todos los datos de la aplicación**

```
curl --location -i --request GET
'https://astra.netapp.io/accounts/<ACCOUNT_ID>/k8s/v2/apps/<APP_ID>'
--header 'Accept: */*' --header 'Authorization: Bearer <API_TOKEN>'
```
## **Gestionar una aplicación**

Puede crear una aplicación gestionada basada en una aplicación ya conocida por Astra en un espacio de nombres específico. Cuando una aplicación se gestiona o se define en Astra, se puede proteger mediante la realización de backups y copias Snapshot.

#### **1. Seleccione el espacio de nombres**

Realice el flujo de trabajo ["Enumere los espacios de nombres"](#page-20-1) y seleccione el espacio de nombres.

#### **2. Seleccione el clúster**

Realice el flujo de trabajo ["Enumere los clústeres"](https://docs.netapp.com/es-es/astra-automation-2211/workflows_infra/wf_list_clusters.html) y seleccione el clúster.

#### **3. Administrar la aplicación**

Realice la siguiente llamada a la API de REST para gestionar la aplicación.

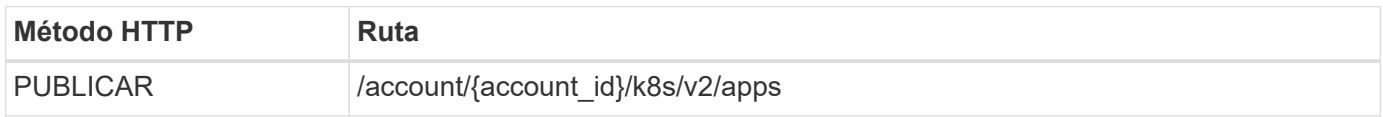

#### **Parámetros de entrada adicionales**

Además de los parámetros comunes con todas las llamadas API DE REST, en los ejemplos curl de este paso se incluyen los siguientes parámetros.

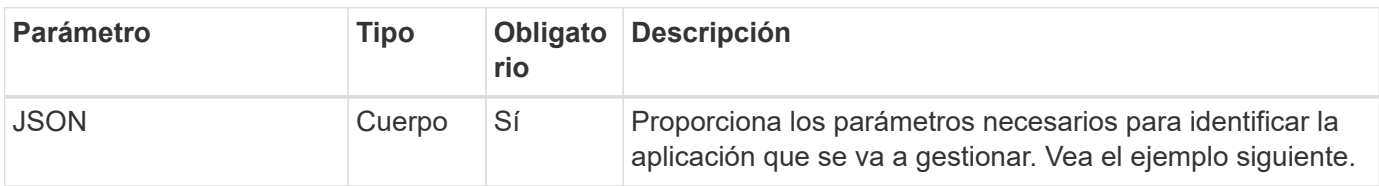

```
{
    "clusterID": "7ce83fba-6aa1-4e0c-a194-26e714f5eb46",
    "name": "subtext",
    "namespaceScopedResources": [{"namespace": "kube-matrix"}],
    "type": "application/astra-app",
    "version": "2.0"
}
```
#### **Ejemplo de curl: Gestione una aplicación**

```
curl --location -i --request POST
'https://astra.netapp.io/accounts/<ACCOUNT_ID>/k8s/v2/apps' --header
'Content-Type: application/astra-app+json' --header 'Accept: */*' --header
'Authorization: Bearer <API TOKEN>' --data @JSONinput
```
## <span id="page-6-0"></span>**Desgestionar una aplicación**

Puede eliminar una aplicación gestionada cuando ya no sea necesaria. Al quitar una aplicación administrada también se eliminan las programaciones asociadas.

#### **Antes de empezar**

Debe tener el ID de la aplicación que desea anular la administración. Si es necesario, puede usar el flujo de trabajo ["Enumere las aplicaciones"](#page-3-1) para localizar la aplicación.

Los backups y las instantáneas de la aplicación no se eliminan automáticamente cuando se eliminan. Si ya no necesita los backups ni las snapshots, debe eliminarlos antes de eliminar la aplicación.

#### **1. No se ha administrado la aplicación**

Realice la siguiente llamada a la API DE REST para eliminar la aplicación.

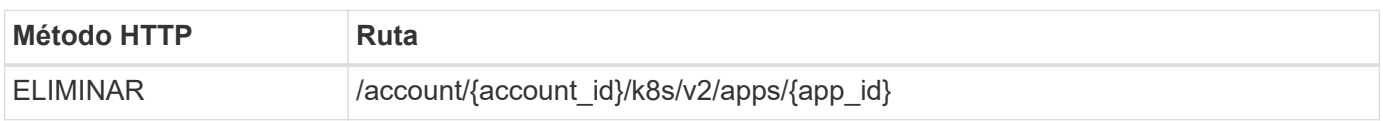

#### **Parámetros de entrada adicionales**

Además de los parámetros comunes con todas las llamadas API DE REST, en los ejemplos curl de este paso se incluyen los siguientes parámetros.

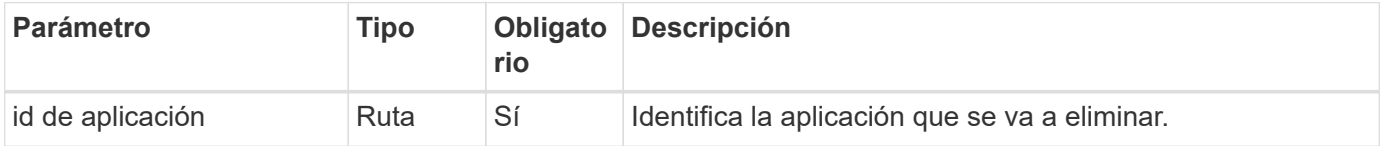

**Ejemplo de curl: Eliminar una aplicación administrada**

```
curl --location -i --request DELETE
'https://astra.netapp.io/accounts/<ACCOUNT_ID>/k8s/v2/apps/<APP_ID>'
--header 'Accept: */*' --header 'Authorization: Bearer <API TOKEN>'
```
## <span id="page-7-0"></span>**Protección de aplicaciones**

### <span id="page-7-1"></span>**Enumere las instantáneas**

Puede enumerar las instantáneas que se han realizado para una aplicación específica.

#### **Antes de empezar**

Debe tener el ID de la aplicación para la que desea mostrar las instantáneas. Si es necesario, puede usar el flujo de trabajo ["Enumere las aplicaciones"](#page-3-1) para localizar la aplicación.

#### **1. Enumere las instantáneas**

Realice la siguiente llamada a la API de REST para enumerar las snapshots.

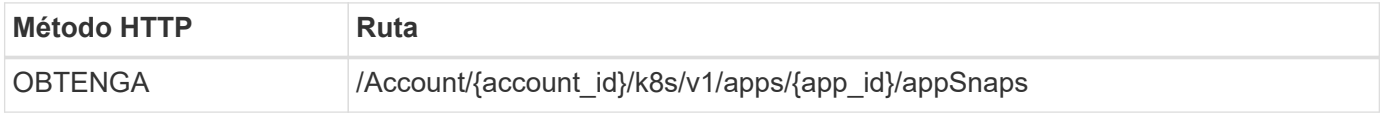

#### **Parámetros de entrada adicionales**

Además de los parámetros comunes con todas las llamadas API DE REST, en los ejemplos curl de este paso se incluyen los siguientes parámetros.

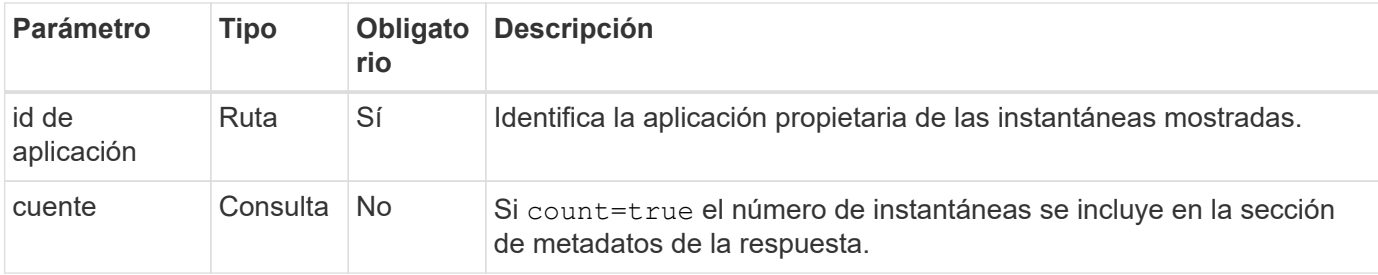

#### **Ejemplo de curl: Devuelve todas las instantáneas de la aplicación**

```
curl --location -i --request GET
'https://astra.netapp.io/accounts/<ACCOUNT_ID>/k8s/v1/apps/<APP_ID>/appSna
ps' --header 'Accept: */*' --header 'Authorization: Bearer <API_TOKEN>'
```
**Ejemplo curl: Devuelve todas las instantáneas de la aplicación y el recuento**

```
curl --location -i --request GET
'https://astra.netapp.io/accounts/<ACCOUNT_ID>/k8s/v1/apps/<APP_ID>/appSna
ps?count=true' --header 'Accept: */*' --header 'Authorization: Bearer
<API_TOKEN>'
```
#### **Ejemplo de resultado JSON**

```
{
      "items": [
\{  "type": "application/astra-appSnap",
               "version": "1.1",
               "id": "1ce34da4-bb0a-4926-b925-4a5d85dda8c2",
               "hookState": "success",
               "metadata": {
                   "createdBy": "a530e865-23e8-4e2e-8020-e92c419a3867",
                   "creationTimestamp": "2022-10-30T22:44:20Z",
                   "modificationTimestamp": "2022-10-30T22:44:20Z",
                   "labels": []
              },
               "snapshotAppAsset": "0ebfe3f8-40ed-4bdc-88c4-2144fbda85a0",
               "snapshotCreationTimestamp": "2022-10-30T22:44:33Z",
             "name": "snapshot-david-1",
               "state": "completed",
              "stateUnready": []
  }
    \vert,
      "metadata": {}
}
```
## <span id="page-8-0"></span>**Enumere los backups**

Es posible enumerar los backups que se crearon para una aplicación específica.

**Antes de empezar**

Debe tener el ID de la aplicación para la que desea enumerar las copias de seguridad. Si es necesario, puede usar el flujo de trabajo ["Enumere las aplicaciones"](#page-3-1) para localizar la aplicación.

#### **1. Enumere las copias de seguridad**

Realice la siguiente llamada de API de REST.

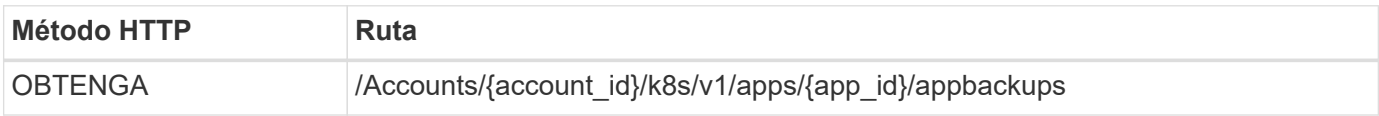

#### **Parámetros de entrada adicionales**

Además de los parámetros comunes con todas las llamadas API DE REST, en los ejemplos curl de este paso se incluyen los siguientes parámetros.

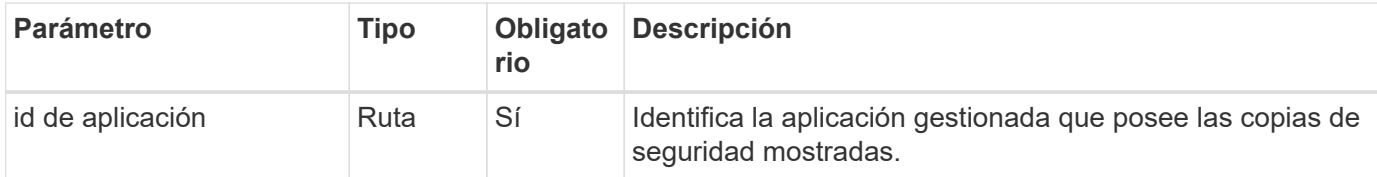

#### **Ejemplo curl: Devuelve todos los backups de la aplicación**

```
curl --location -i --request GET
'https://astra.netapp.io/accounts/<ACCOUNT_ID>/k8s/v1/apps/<APP_ID>/appBac
kups' --header 'Accept: */*' --header 'Authorization: Bearer <API_TOKEN>'
```
**Ejemplo de resultado JSON**

```
{
      "items": [
\{  "type": "application/astra-appBackup",
              "version": "1.1",
              "id": "8edeb4a4-fd8b-4222-a559-1013145b28fc",
            "name": "backup-david-oct28-1",
              "bucketID": "a443e58f-59bd-4d45-835a-1bc7813f659a",
              "snapshotID": "dfe237cb-57b7-4576-af4d-00ba3a8f2828",
              "state": "completed",
              "stateUnready": [],
              "hookState": "success",
              "totalBytes": 205219132,
              "bytesDone": 205219132,
              "percentDone": 100,
              "metadata": {
                  "labels": [
{1 \over 2}  "name": "astra.netapp.io/labels/read-
only/triggerType",
                           "value": "backup"
  }
                \frac{1}{2},
                   "creationTimestamp": "2022-10-28T21:58:37Z",
                  "modificationTimestamp": "2022-10-28T21:58:55Z",
                  "createdBy": "a530e865-23e8-4e2e-8020-e92c419a3867"
  }
  }
    \frac{1}{2}  "metadata": {}
}
```
## **Crear una instantánea para una aplicación**

Es posible crear una instantánea para una aplicación específica.

#### **Antes de empezar**

Debe tener el ID de la aplicación para la que desea crear una instantánea. Si es necesario, puede usar el flujo de trabajo ["Enumere las aplicaciones"](#page-3-1) para localizar la aplicación.

#### **1. Crear una snapshot**

Realice la siguiente llamada de API de REST.

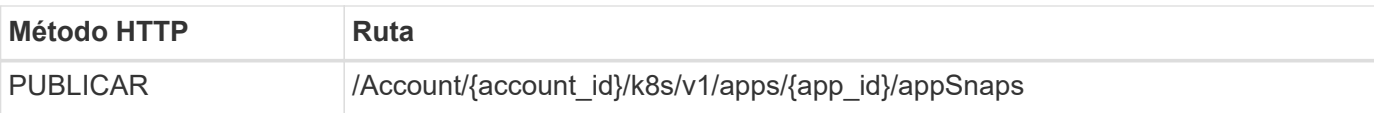

#### **Parámetros de entrada adicionales**

Además de los parámetros comunes con todas las llamadas API DE REST, en los ejemplos curl de este paso se incluyen los siguientes parámetros.

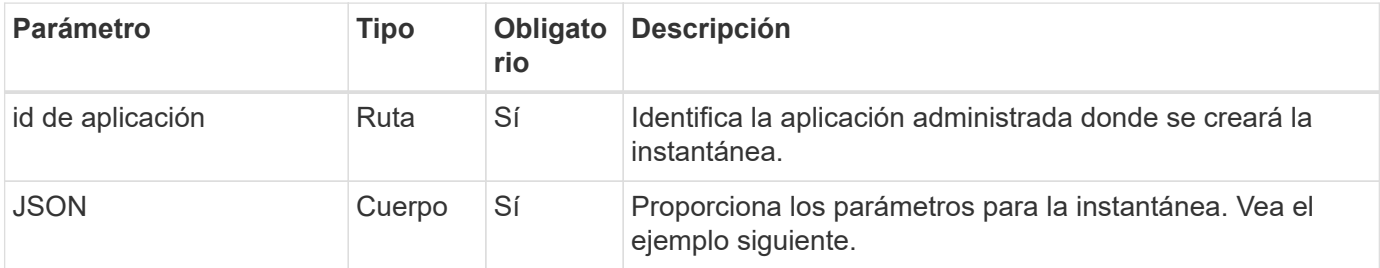

#### **Ejemplo de entrada JSON**

```
{
    "type": "application/astra-appSnap",
    "version": "1.1",
    "name": "snapshot-david-1"
}
```
**Ejemplo de curl: Cree una instantánea para la aplicación**

```
curl --location -i --request POST
'https://astra.netapp.io/accounts/<ACCOUNT_ID>/k8s/v1/apps/<APP_ID>/appSna
ps' --header 'Content-Type: application/astra-appSnap+json' --header
'Accept: */*' --header 'Authorization: Bearer <API TOKEN>' --data
@JSONinput
```
## **Cree una copia de seguridad para una aplicación**

Es posible crear un backup para una aplicación específica y luego usar el backup para restaurar o clonar la aplicación.

#### **Antes de empezar**

Debe tener el ID de la aplicación de la que desea realizar la copia de seguridad. Si es necesario, puede usar el flujo de trabajo ["Enumere las aplicaciones"](#page-3-1) para localizar la aplicación.

#### **1. Cree una copia de seguridad**

Realice la siguiente llamada de API de REST.

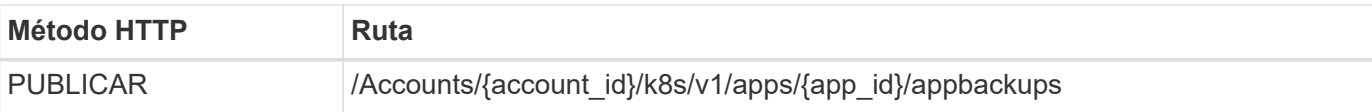

#### **Parámetros de entrada adicionales**

Además de los parámetros comunes con todas las llamadas API DE REST, en los ejemplos curl de este paso se incluyen los siguientes parámetros.

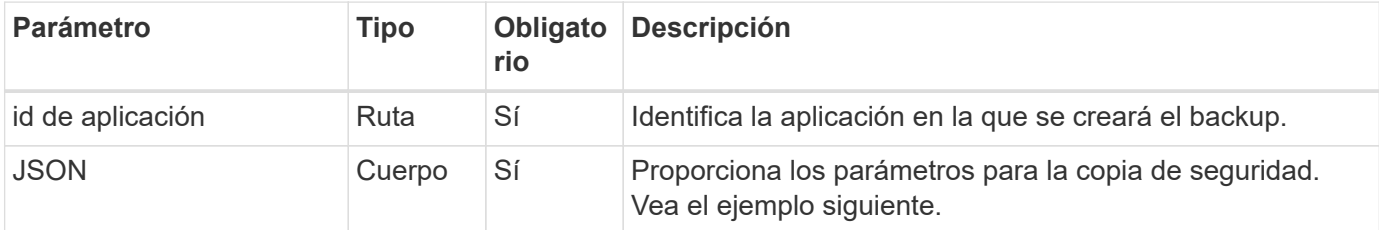

#### **Ejemplo de entrada JSON**

```
{
    "type": "application/astra-appBackup",
    "version": "1.1",
    "name": "backup-david-1"
}
```
**Ejemplo curl: Cree una copia de seguridad para la aplicación**

```
curl --location -i --request POST
'https://astra.netapp.io/accounts/<ACCOUNT_ID>/k8s/v1/apps/<APP_ID>/appBac
kups' --header 'Content-Type: application/astra-appBackup+json' --header
'Accept: */*' --header 'Authorization: Bearer <API TOKEN>' --data
@JSONinput
```
## <span id="page-12-0"></span>**Eliminar una copia de Snapshot**

Es posible eliminar una instantánea asociada con una aplicación.

#### **Antes de empezar**

Debe tener lo siguiente:

- ID de la aplicación a la que pertenece la instantánea. Si es necesario, puede usar el flujo de trabajo ["Enumere las aplicaciones"](#page-3-1) para localizar la aplicación.
- El ID de la copia de Snapshot que desea eliminar. Si es necesario, puede usar el flujo de trabajo ["Enumere](#page-7-1) [las instantáneas"](#page-7-1) para localizar la snapshot.

#### **1. Elimine la instantánea**

Realice la siguiente llamada de API de REST.

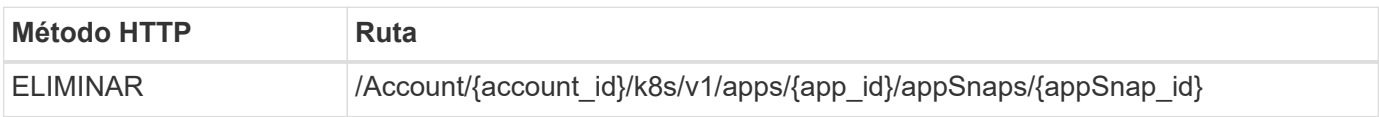

#### **Parámetros de entrada adicionales**

Además de los parámetros comunes con todas las llamadas API DE REST, en los ejemplos curl de este paso se incluyen los siguientes parámetros.

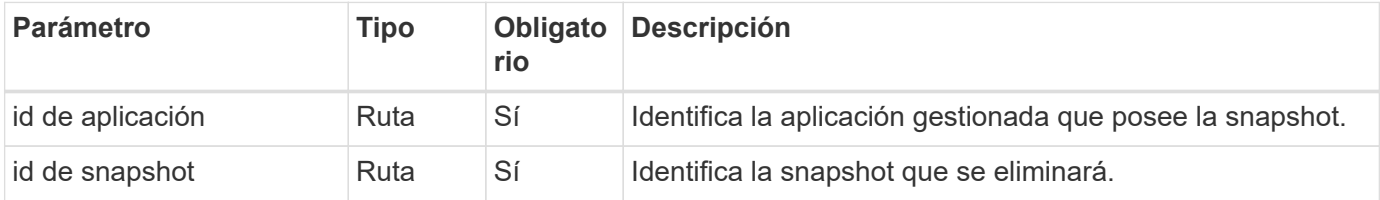

#### **Ejemplo de curva: Elimine una única instantánea de la aplicación**

```
curl --location -i --request DELETE
'https://astra.netapp.io/accounts/<ACCOUNT_ID>/k8s/v1/apps/<APP_ID>/appSna
ps/<SNAPSHOT_ID>' --header 'Accept: */*' --header 'Authorization: Bearer
<API_TOKEN>'
```
## <span id="page-13-0"></span>**Eliminar una copia de seguridad**

Es posible eliminar un backup asociado con una aplicación.

#### **Antes de empezar**

Debe tener lo siguiente:

- ID de la aplicación a la que pertenece la copia de seguridad. Si es necesario, puede usar el flujo de trabajo ["Enumere las aplicaciones"](#page-3-1) para localizar la aplicación.
- ID del backup que desea eliminar. Si es necesario, puede usar el flujo de trabajo ["Enumere los backups"](#page-8-0) para localizar la snapshot.

#### **1. Eliminar la copia de seguridad**

Realice la siguiente llamada de API de REST.

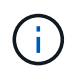

Puede forzar la eliminación de una copia de seguridad fallida usando el encabezado de solicitud opcional como se describe a continuación.

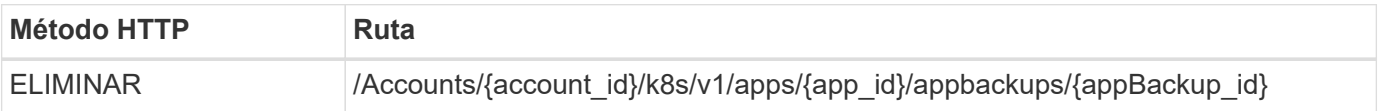

#### **Parámetros de entrada adicionales**

Además de los parámetros comunes con todas las llamadas API DE REST, en los ejemplos curl de este paso se incluyen los siguientes parámetros.

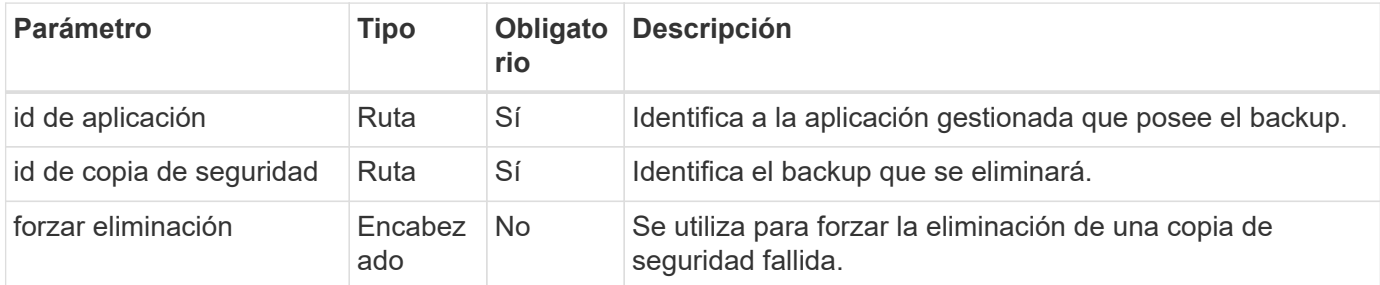

#### **Ejemplo curl: Eliminar un único backup para la aplicación**

```
curl --location -i --request DELETE
'https://astra.netapp.io/accounts/<ACCOUNT_ID>/k8s/v1/apps/<APP_ID>/appBac
kups/<BACKUP ID>' --header 'Accept: */*' --header 'Authorization: Bearer
<API_TOKEN>'
```
#### **Ejemplo de curl: Elimine una copia de seguridad única para la aplicación con la opción force**

```
curl --location -i --request DELETE
'https://astra.netapp.io/accounts/<ACCOUNT_ID>/k8s/v1/apps/<APP_ID>/appBac
kups/<BACKUP ID>' --header 'Accept: */*' --header 'Authorization: Bearer
<API_TOKEN>' --header 'Force-Delete: true'
```
## **Cree una política de protección de datos**

Puede crear una política de protección de datos en función de una o varias programaciones.

#### **1. Seleccione la aplicación**

Realice el flujo de trabajo ["Enumere las aplicaciones"](#page-3-1) y seleccione la aplicación deseada.

#### **2. Crear la protección**

Realice la siguiente llamada a la API DE REST para crear una política de protección para una aplicación específica.

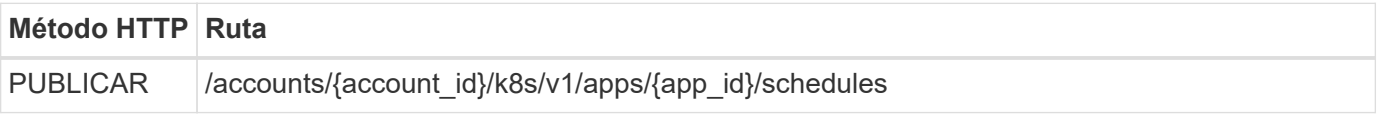

```
{
    "type": "application/astra-schedule",
    "version": "1.3",
    "name": "Backup Schedule",
    "enabled": "true",
    "granularity": "monthly",
    "minute": "0",
    "hour": "0",
    "dayOfMonth": "1",
    "snapshotRetention": "12",
    "backupRetention": "12"
}
```
#### **Ejemplo de curl**

```
curl --location -i --request POST
'https://astra.netapp.io/accounts/<ACCOUNT_ID>/k8s/v1/apps/<APP_ID>/schedu
les' --header 'Accept: */*' --header 'Authorization: Bearer <API_TOKEN>'
--data @JSONinput
```
## <span id="page-15-0"></span>**Clonar y restaurar una aplicación**

## **Clonar una aplicación**

Puede crear una nueva aplicación clonando una aplicación existente.

#### **Antes de empezar**

Tenga en cuenta lo siguiente acerca de este flujo de trabajo:

- No se utiliza una copia de seguridad o una instantánea de la aplicación
- La operación de clonado se ejecuta dentro del mismo clúster
- La nueva aplicación se coloca en un espacio de nombres diferente

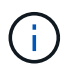

Para clonar una aplicación en un clúster diferente, debe actualizar el clusterId Parámetro en la entrada JSON según sea apropiado para su entorno.

#### **1. Seleccione la aplicación que desea clonar**

Realice el flujo de trabajo ["Enumere las aplicaciones"](#page-3-1) y seleccione la aplicación que desea clonar. Se necesitan varios valores de recursos para la llamada DE REST utilizada para clonar la aplicación.

#### **2. Clone la aplicación**

Realice la siguiente llamada a la API DE REST para clonar la aplicación.

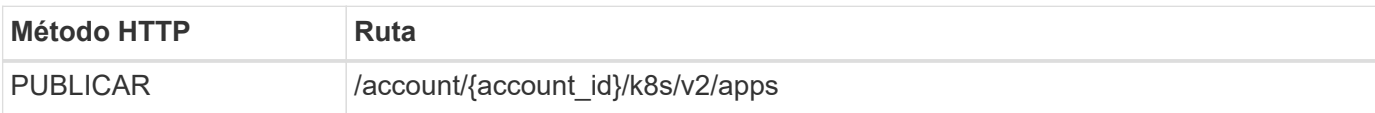

#### **Parámetros de entrada adicionales**

Además de los parámetros comunes con todas las llamadas API DE REST, en los ejemplos curl de este paso se incluyen los siguientes parámetros.

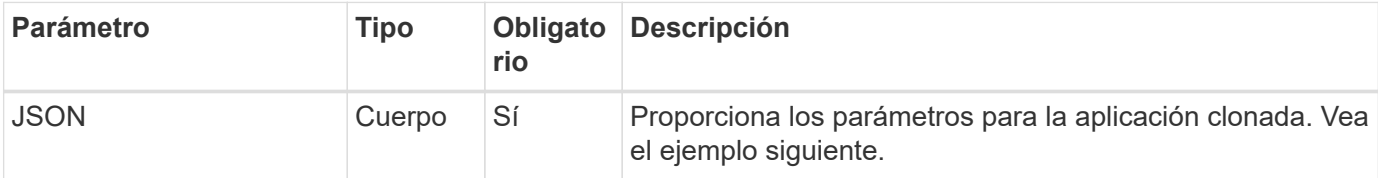

#### **Ejemplo de entrada JSON**

```
{
    "type": "application/astra-app",
    "version": "2.0",
    "name": "mysql-clone",
    "clusterID": "30880586-d579-4d27-930f-a9633e59173b",
    "sourceClusterID": "30880586-d579-4d27-930f-a9633e59173b",
    "namespace": "mysql-ns",
    "sourceAppID": "e591ee59-ea90-4a9f-8e6c-d2b6e8647096"
}
```
#### **Ejemplo de curl: Clonar una aplicación**

```
curl --location -i --request POST
'https://astra.netapp.io/accounts/<ACCOUNT_ID>/k8s/v2/apps' --header
'Content-Type: application/astra-app+json' --header '*/*' --header
'Authorization: Bearer <API TOKEN>' --data @JSONinput
```
## **Clonar una aplicación desde una instantánea**

Puede crear una nueva aplicación clonándola desde una instantánea.

#### **Antes de empezar**

Tenga en cuenta lo siguiente acerca de este flujo de trabajo:

- Se utiliza una instantánea de aplicación
- La operación de clonado se ejecuta dentro del mismo clúster

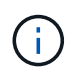

Para clonar una aplicación en un clúster diferente, debe actualizar el clusterId Parámetro en la entrada JSON según sea apropiado para su entorno.

#### **1. Seleccione la aplicación que desea clonar**

Realice el flujo de trabajo ["Enumere las aplicaciones"](#page-3-1) y seleccione la aplicación que desea clonar. Se necesitan varios valores de recursos para la llamada DE REST utilizada para clonar la aplicación.

#### **2. Seleccione la instantánea que desea utilizar**

Realice el flujo de trabajo ["Enumere las instantáneas"](#page-7-1) y seleccione la copia de snapshot que desea usar.

#### **3. Clone la aplicación**

Realice la siguiente llamada de API de REST.

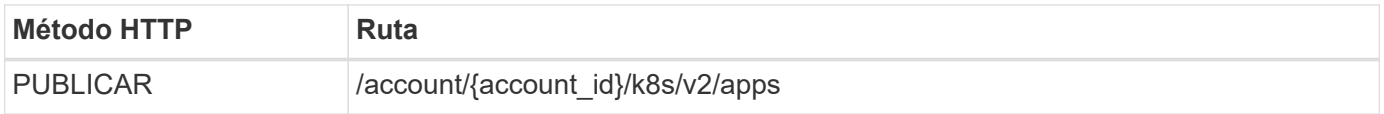

#### **Parámetros de entrada adicionales**

Además de los parámetros comunes con todas las llamadas API DE REST, en los ejemplos curl de este paso se incluyen los siguientes parámetros.

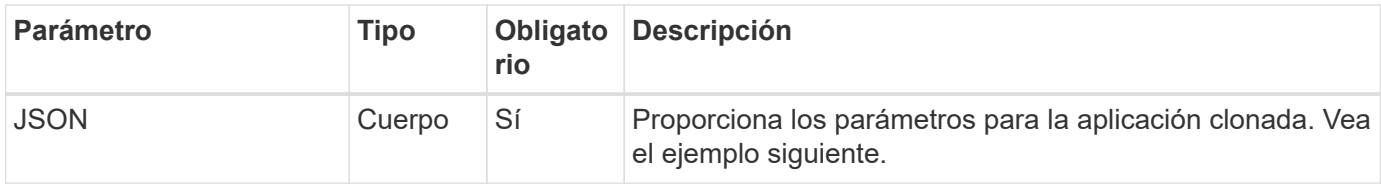

#### **Ejemplo de entrada JSON**

```
{
   "type": "application/astra-app",
   "version": "2.0",
    "name": "mysql-clone2",
    "clusterID": "30880586-d579-4d27-930f-a9633e59173b",
    "sourceClusterID": "30880586-d579-4d27-930f-a9633e59173b",
    "namespace": "mysql",
    "snapshotID": "e24515bd-a28e-4b28-b832-f3c74dbf32fb"
}
```
#### **Ejemplo curl: Clone una aplicación de una snapshot**

```
curl --location -i --request POST
'https://astra.netapp.io/accounts/<ACCOUNT_ID>/k8s/v2/apps' --header
'Content-Type: application/astra-app+json' --header '*/*' --header
'Authorization: Bearer <API TOKEN>' --data @JSONinput
```
## **Clonar una aplicación desde un backup**

Puede crear una nueva aplicación clonándola desde un backup.

#### **Antes de empezar**

Tenga en cuenta lo siguiente acerca de este flujo de trabajo:

- Se utiliza una copia de seguridad de la aplicación
- La operación de clonado se ejecuta dentro del mismo clúster

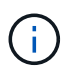

Para clonar una aplicación en un clúster diferente, debe actualizar el clusterId Parámetro en la entrada JSON según sea apropiado para su entorno.

#### **1. Seleccione la aplicación que desea clonar**

Realice el flujo de trabajo ["Enumere las aplicaciones"](#page-3-1) y seleccione la aplicación que desea clonar. Se necesitan varios valores de recursos para la llamada DE REST utilizada para clonar la aplicación.

#### **2. Seleccione la copia de seguridad que desea utilizar**

Realice el flujo de trabajo ["Enumere los backups"](#page-8-0) y seleccione la copia de seguridad que desea usar.

#### **3. Clone la aplicación**

Realice la siguiente llamada de API de REST.

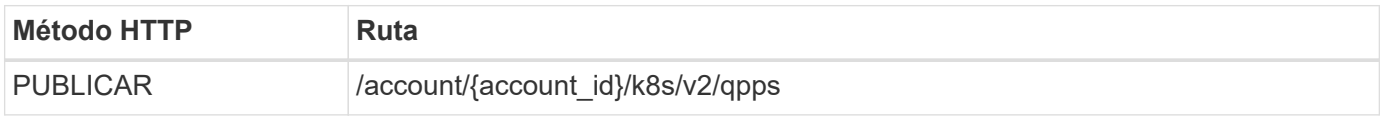

#### **Parámetros de entrada adicionales**

Además de los parámetros comunes con todas las llamadas API DE REST, en los ejemplos curl de este paso se incluyen los siguientes parámetros.

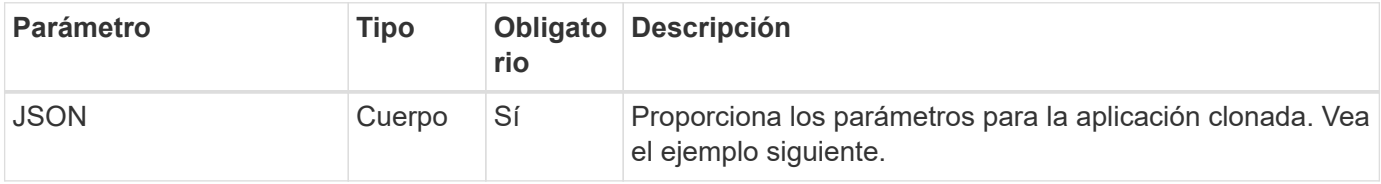

#### **Ejemplo de entrada JSON**

```
{
    "type": "application/astra-app",
    "version": "2.0",
    "name": "mysql-clone3",
    "clusterID": "30880586-d579-4d27-930f-a9633e59173b",
    "sourceClusterID": "30880586-d579-4d27-930f-a9633e59173b",
    "namespace": "mysql",
    "backupID": "e24515bd-a28e-4b28-b832-f3c74dbf32fb"
}
```
#### **Ejemplo curl: Clone una aplicación desde un backup**

```
curl --location -i --request POST
'https://astra.netapp.io/accounts/<ACCOUNT_ID>/k8s/v2/apps' --header
'Content-Type: application/astra-app+json' --header '*/*' --header
'Authorization: Bearer <API TOKEN>' --data @JSONinput
```
## **Restaurar una aplicación desde una copia de seguridad**

Puede restaurar una aplicación creando una nueva aplicación a partir de una copia de seguridad.

#### **1. Seleccione la aplicación que desea restaurar**

Realice el flujo de trabajo ["Enumere las aplicaciones"](#page-3-1) y seleccione la aplicación que desea clonar. Se necesitan varios de los valores de los recursos para la llamada DE REST utilizada para restaurar la aplicación.

#### **2. Seleccione la copia de seguridad que desea utilizar**

Realice el flujo de trabajo ["Enumere los backups"](#page-8-0) y seleccione la copia de seguridad que desea usar.

#### **3. Restaure la aplicación**

Realice la siguiente llamada de API de REST. Debe proporcionar el ID para un backup (como se muestra a continuación) o una copia Snapshot.

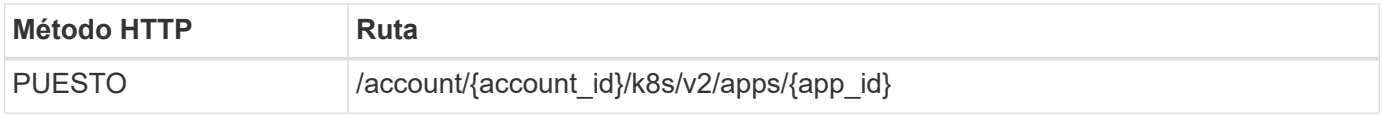

#### **Parámetros de entrada adicionales**

Además de los parámetros comunes con todas las llamadas API DE REST, en los ejemplos curl de este paso se incluyen los siguientes parámetros.

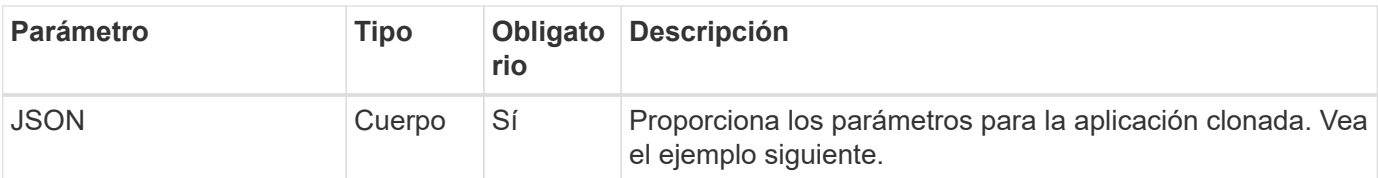

#### **Ejemplo de entrada JSON**

```
{
    "type": "application/astra-app",
    "version": "2.0",
    "backupID": "e24515bd-a28e-4b28-b832-f3c74dbf32fb"
}
```
**Ejemplo de curl: Restaure una aplicación in situ a partir de un backup**

```
curl --location -i --request PUT
'https://astra.netapp.io/accounts/<ACCOUNT_ID>/k8s/v2/apps/<APP_ID>'
--header 'Content-Type: application/astra-app+json' --header '*/*'
--header 'ForceUpdate: true' --header 'Authorization: Bearer <API TOKEN>'
--data @JSONinput
```
## <span id="page-20-0"></span>**Espacios de nombres**

### <span id="page-20-1"></span>**Enumere los espacios de nombres**

Puede enumerar los espacios de nombres disponibles.

#### **1. Enumere los espacios de nombres**

Realice la siguiente llamada a la API de REST para enumerar los espacios de nombres.

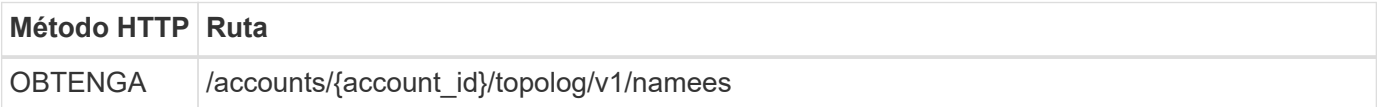

#### **Ejemplo curl: Devuelve todos los datos de todos los espacios de nombres**

```
curl --location -i --request GET
'https://astra.netapp.io/accounts/<ACCOUNT_ID>/topology/v1/namespaces'
--header 'Accept: */*' --header 'Authorization: Bearer <API TOKEN>'
```
**Ejemplo de curl: Devuelve nombre, estado e ID de clúster para todos los espacios de nombres**

```
curl --location -i --request GET
'https://astra.netapp.io/accounts/<ACCOUNT_ID>/topology/v1/namespaces?incl
ude=name, namespaceState, clusterID' --header 'Accept: */*' --header
'Authorization: Bearer <API_TOKEN>'
```
#### **Ejemplo de resultado JSON**

```
{
        "items": [
\begin{bmatrix} 1 & 1 & 1 \ 1 & 1 & 1 \end{bmatrix}  "default",
                      "discovered",
                      "922f924a-a476-4a79-97f6-472571698154"
             \frac{1}{\sqrt{2}}\mathbb{R}^n and \mathbb{R}^n  "kube-node-lease",
                      "discovered",
                      "922f924a-a476-4a79-97f6-472571698154"
             \frac{1}{\sqrt{2}}\begin{bmatrix} 1 & 1 & 1 \ 1 & 1 & 1 \end{bmatrix}  "kube-public",
                      "discovered",
                      "922f924a-a476-4a79-97f6-472571698154"
             \frac{1}{2},
\begin{bmatrix} 1 & 1 & 1 \ 1 & 1 & 1 \end{bmatrix}  "kube-system",
                      "discovered",
                      "922f924a-a476-4a79-97f6-472571698154"
               ],
\begin{bmatrix} 1 & 1 & 1 \ 1 & 1 & 1 \end{bmatrix}  "mysql",
                      "discovered",
                      "922f924a-a476-4a79-97f6-472571698154"
             \frac{1}{\sqrt{2}}\mathbb{R}^n and \mathbb{R}^n  "mysql-clone1",
                      "discovered",
                      "922f924a-a476-4a79-97f6-472571698154"
             \frac{1}{\sqrt{2}}\begin{bmatrix} 1 & 1 & 1 \ 1 & 1 & 1 \end{bmatrix}  "netapp-acc-operator",
                      "discovered",
                      "922f924a-a476-4a79-97f6-472571698154"
             \frac{1}{\sqrt{2}}
```

```
\begin{bmatrix} 1 & 1 & 1 \ 1 & 1 & 1 \end{bmatrix}  "openshift",
                       "discovered",
                       "922f924a-a476-4a79-97f6-472571698154"
              \frac{1}{\sqrt{2}}\begin{bmatrix} 1 & 1 & 1 \ 1 & 1 & 1 \end{bmatrix}  "trident",
                       "discovered",
                       "922f924a-a476-4a79-97f6-472571698154"
                ]
        ],
         "metadata": {}
}
```
## <span id="page-22-0"></span>**Soporte técnico**

## **Enumere las notificaciones**

Puede enumerar las notificaciones de una cuenta Astra específica. Esto se puede hacer como parte de la supervisión de la actividad del sistema o de la depuración de un problema.

#### **1. Enumere las notificaciones**

Realice la siguiente llamada de API de REST.

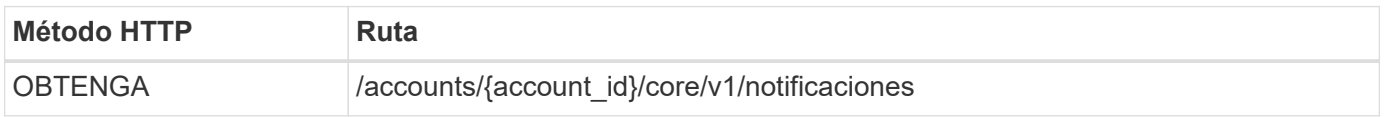

#### **Parámetros de entrada adicionales**

Además de los parámetros comunes con todas las llamadas API DE REST, en los ejemplos curl de este paso se incluyen los siguientes parámetros.

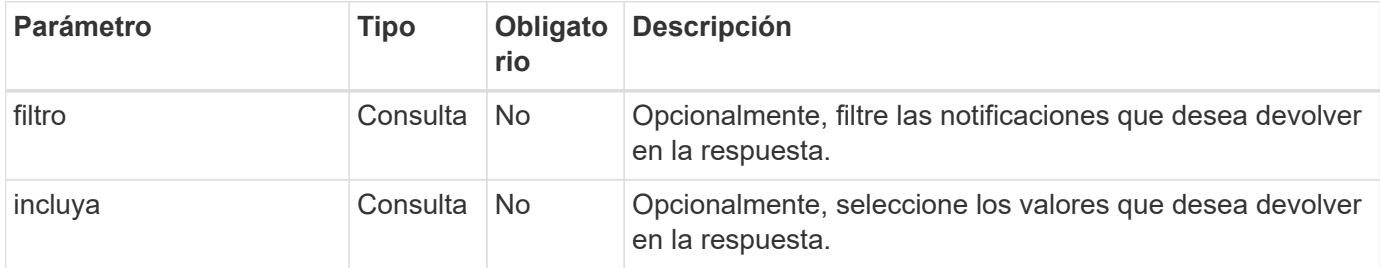

#### **Curl ejemplo: Devuelve todas las notificaciones**

```
curl --location -i --request GET
'https://astra.netapp.io/accounts/<ACCOUNT_ID>/core/v1/notifications'
--header 'Accept: */*' --header 'Authorization: Bearer <API_TOKEN>'
```
**Ejemplo de curl: Devuelve la descripción de las notificaciones cuando hay gravedad de advertencia**

```
curl --location -i --request GET
'https://astra.netapp.io/accounts/<ACCOUNT_ID>/core/v1/notifications?filte
r=severity%20eq%20'warning'&include=description' --header 'Accept: */*'
--header 'Authorization: Bearer <API TOKEN>'
```
#### **Ejemplo de resultado JSON**

```
{
    "items": [
    \lceil  "Trident on cluster david-ie-00 has failed or timed out;
installation of the Trident operator failed or is not yet complete;
operator failed to reach an installed state within 300.00 seconds;
container trident-operator not found in operator deployment"
    \frac{1}{2}\sqrt{2}  "Trident on cluster david-ie-00 has failed or timed out;
installation of the Trident operator failed or is not yet complete;
operator failed to reach an installed state within 300.00 seconds;
container trident-operator not found in operator deployment"
\sim \sim \sim \sim  ],
    "metadata": {}
}
```
### **Eliminar una aplicación fallida**

Es posible que no pueda eliminar una aplicación gestionada si tiene una copia de seguridad o una instantánea en estado fallido. En este caso, puede eliminar manualmente la aplicación mediante el flujo de trabajo que se describe a continuación.

**1. Seleccione la aplicación que desea eliminar**

Realice el flujo de trabajo ["Enumere las aplicaciones"](#page-3-1) y seleccione la aplicación que desea eliminar.

#### **2. Enumere las copias de seguridad existentes de la aplicación**

Realice el flujo de trabajo ["Enumere los backups"](#page-8-0).

#### **3. Eliminar todos los backups**

Elimine todos los backups de aplicaciones realizando el flujo de trabajo ["Eliminar una copia de seguridad"](#page-13-0) para cada backup de la lista.

#### **4. Enumera las instantáneas existentes para la aplicación**

Realice el flujo de trabajo ["Enumere las instantáneas".](#page-7-1)

#### **5. Elimine todas las instantáneas**

Realice el flujo de trabajo ["Eliminar una copia de Snapshot"](#page-12-0) de cada instantánea de la lista.

#### **6. Retire la aplicación**

Realice el flujo de trabajo ["Desgestionar una aplicación"](#page-6-0) para eliminar la aplicación.

#### **Información de copyright**

Copyright © 2023 NetApp, Inc. Todos los derechos reservados. Imprimido en EE. UU. No se puede reproducir este documento protegido por copyright ni parte del mismo de ninguna forma ni por ningún medio (gráfico, electrónico o mecánico, incluidas fotocopias, grabaciones o almacenamiento en un sistema de recuperación electrónico) sin la autorización previa y por escrito del propietario del copyright.

El software derivado del material de NetApp con copyright está sujeto a la siguiente licencia y exención de responsabilidad:

ESTE SOFTWARE LO PROPORCIONA NETAPP «TAL CUAL» Y SIN NINGUNA GARANTÍA EXPRESA O IMPLÍCITA, INCLUYENDO, SIN LIMITAR, LAS GARANTÍAS IMPLÍCITAS DE COMERCIALIZACIÓN O IDONEIDAD PARA UN FIN CONCRETO, CUYA RESPONSABILIDAD QUEDA EXIMIDA POR EL PRESENTE DOCUMENTO. EN NINGÚN CASO NETAPP SERÁ RESPONSABLE DE NINGÚN DAÑO DIRECTO, INDIRECTO, ESPECIAL, EJEMPLAR O RESULTANTE (INCLUYENDO, ENTRE OTROS, LA OBTENCIÓN DE BIENES O SERVICIOS SUSTITUTIVOS, PÉRDIDA DE USO, DE DATOS O DE BENEFICIOS, O INTERRUPCIÓN DE LA ACTIVIDAD EMPRESARIAL) CUALQUIERA SEA EL MODO EN EL QUE SE PRODUJERON Y LA TEORÍA DE RESPONSABILIDAD QUE SE APLIQUE, YA SEA EN CONTRATO, RESPONSABILIDAD OBJETIVA O AGRAVIO (INCLUIDA LA NEGLIGENCIA U OTRO TIPO), QUE SURJAN DE ALGÚN MODO DEL USO DE ESTE SOFTWARE, INCLUSO SI HUBIEREN SIDO ADVERTIDOS DE LA POSIBILIDAD DE TALES DAÑOS.

NetApp se reserva el derecho de modificar cualquiera de los productos aquí descritos en cualquier momento y sin aviso previo. NetApp no asume ningún tipo de responsabilidad que surja del uso de los productos aquí descritos, excepto aquello expresamente acordado por escrito por parte de NetApp. El uso o adquisición de este producto no lleva implícita ninguna licencia con derechos de patente, de marcas comerciales o cualquier otro derecho de propiedad intelectual de NetApp.

Es posible que el producto que se describe en este manual esté protegido por una o más patentes de EE. UU., patentes extranjeras o solicitudes pendientes.

LEYENDA DE DERECHOS LIMITADOS: el uso, la copia o la divulgación por parte del gobierno están sujetos a las restricciones establecidas en el subpárrafo (b)(3) de los derechos de datos técnicos y productos no comerciales de DFARS 252.227-7013 (FEB de 2014) y FAR 52.227-19 (DIC de 2007).

Los datos aquí contenidos pertenecen a un producto comercial o servicio comercial (como se define en FAR 2.101) y son propiedad de NetApp, Inc. Todos los datos técnicos y el software informático de NetApp que se proporcionan en este Acuerdo tienen una naturaleza comercial y se han desarrollado exclusivamente con fondos privados. El Gobierno de EE. UU. tiene una licencia limitada, irrevocable, no exclusiva, no transferible, no sublicenciable y de alcance mundial para utilizar los Datos en relación con el contrato del Gobierno de los Estados Unidos bajo el cual se proporcionaron los Datos. Excepto que aquí se disponga lo contrario, los Datos no se pueden utilizar, desvelar, reproducir, modificar, interpretar o mostrar sin la previa aprobación por escrito de NetApp, Inc. Los derechos de licencia del Gobierno de los Estados Unidos de América y su Departamento de Defensa se limitan a los derechos identificados en la cláusula 252.227-7015(b) de la sección DFARS (FEB de 2014).

#### **Información de la marca comercial**

NETAPP, el logotipo de NETAPP y las marcas que constan en <http://www.netapp.com/TM>son marcas comerciales de NetApp, Inc. El resto de nombres de empresa y de producto pueden ser marcas comerciales de sus respectivos propietarios.